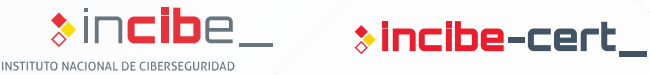

# **Despliegue de un honeypot industrial**

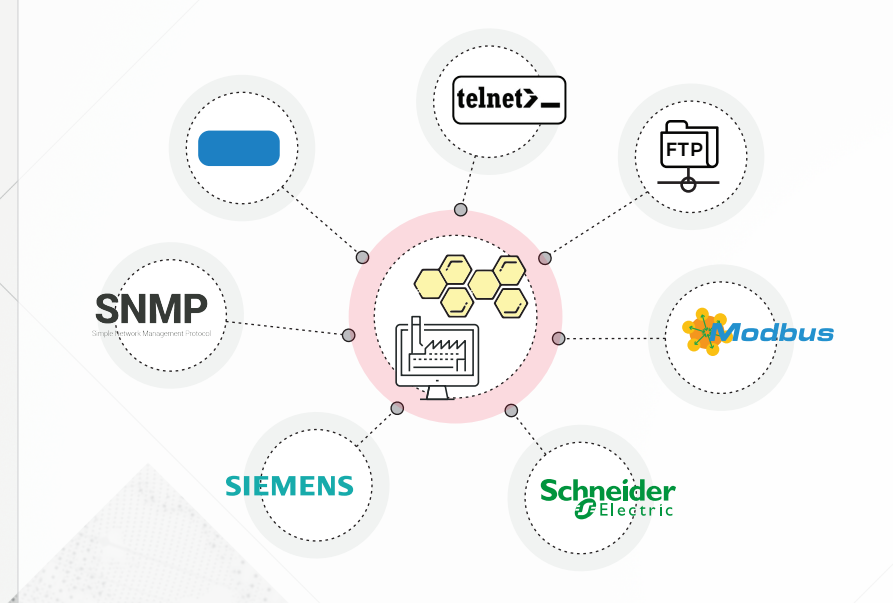

## **INSTALACIÓN DE HONEYD**

## **INSTALACIÓN DE GIT**

sudo apt-get install git

**DESCARGA DE HONEYD**  git clone <https://github.com/DataSoft/Honeyd>

## **INSTALACIÓN DE DEPENDENCIAS**

sudo apt-get install libevent-dev libdumbnet-dev libpcap-dev libpcre3-dev libedit-dev bison flex libtool automake zlib1g-dev python net-tools

## **COMPILACIÓN E INSTALACIÓN DE HONEYD**

- cd Honeyd/ ./autogen.sh
- ./configure
- make

## **CREACIÓN DE DIRECTORIO PARA FICHEROS DE CONFIGURACIÓN**

cd ..

mkdir <nombre\_directorio>

## **CONFIGURACIÓN DEL HONEYPOT**

**DESCARGA DE SCADA HONEYNET PROJECT**  <http://www.sf.net/projects/scadahoneynet>

## **MOVER DIRECTORIO SCRIPTS A LA RUTA DEL HONEYPOT**

cd <ruta\_descarga> tar -xvzf <archivo scadahoneynet.tar> cp -a ./cernsacadahoneynet/files/scripts <nombre\_directorio>/scripts

*Esta última ruta se etiquetará como <ruta\_scripts> para los siguientes pasos.* 

## **MODIFICACIÓN DEL SCRIPT WEB**

*Editar <[ruta\\_scripts>/honeyd-http-siemens.py](https://ruta_scripts>/honeyd-http-siemens.py)* 

webroot = "/var/cshoneynet/scripts/web-siemens" -> webroot = "<ruta\_scripts>/web-siemens"

## **RENOMBRAR Y MODIFICAR ARCHIVO TELNET**

*Dentro de <ruta\_scripts>* 

cp [honeyd-telnet-schneider.py](https://honeyd-telnet-schneider.py) [honeyd-telnet-siemens.py](https://honeyd-telnet-siemens.py)

*Modificar fichero [honeyd-telnet-siemens.py:](https://honeyd-telnet-siemens.py)*

logintext = "\n\rVxWorks login: " -> logintext = "\n\rSiemens Login: "

## **MODIFICAR ARCHIVO NMAP.ASSOC**

cat /usr/share/honeyd/nmap-os-db | grep "Siemens\ Simatic\ 300"

*Añadir el resultado (sin Fingerprint) al final de la lista de /usr/share/honeyd/nmap.assoc. En caso de que ya esté, asegurarse de que no quede como comentario.*

 $1.111$ 

A.  $\langle\cdot\cdot\rangle$ الأوور  $1.7.7$  $\frac{1}{2}$ 

## **ARCHIVO DE CONFIGURACIÓN**

*Crear un archivo de configuración (<nombreFichero.conf>) dentro del directorio <nombre\_directorio> e incluir las siguientes líneas de configuración:*

- create siemens
- set siemens ethernet "00:1f:f8:cc:d0:23"
- set siemens default tcp action closed
- set siemens default udp action reset
- set siemens personality "Siemens Simatic 300 programmable logic controller"
- add siemens tcp port 21 "python [<ruta\\_scripts>/honeyd-ftp-siemens.py"](https://ruta_scripts>/honeyd-ftp-siemens.py)
- add siemens tcp port 23 "python [<ruta\\_scripts>/honeyd-telnet-siemens.py"](https://ruta_scripts>/honeyd-telnet-siemens.py) add siemens tcp port 80 "python [<ruta\\_scripts>/honeyd-http-siemens.py](https://ruta_scripts>/honeyd-http-siemens.py)"
- 
- add siemens tcp port 102 "python <ruta\_scripts>/honeyd-s/.py"<br>add siemens udp port 161 " python <[ruta\\_scripts>/honeyd-snmp-siemens.py"](https://ruta_scripts>/honeyd-snmp-siemens.py)
- add siemens tcp port 502 " python <[ruta\\_scripts>/honeyd-modbus.py"](https://ruta_scripts>/honeyd-modbus.py)
- set siemens uptime <timestamp in seconds>
- 
- bind <ip\_address> siemens

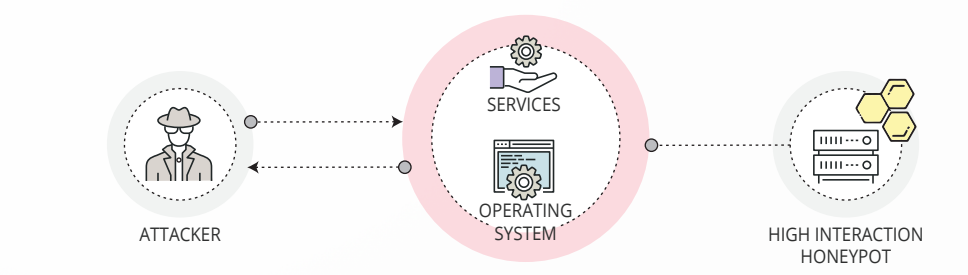

## **EJECUCIÓN DE HONEYD**

sudo honeyd -d -p nmap-os-db -i <interfaz> -l <nombre log.log> -f <nombreFichero.conf>  $\langle$ IP address or subnet > -u 0 -q 0 --disable-webserver